# **AGSoft Çek ve Senet Takip Programı**

# **Ana Menü Bölümünün Kullanımı**

**Genel:** Tüm işlemlere bağlantıların olduğu ve anlık durumun görüntülendiği bölümdür. Cek Baş. Tarihi 17.10.2011 Cek Bit. Tarihi 16, 10, 2012

Eldeki ve cirolanan çeklerin listeleneceği vade aralığını girileceği bölüm. Bu blümde değişiklik yaptıktan sonra "**Yenile**" tuşuna basılıp raporun güncellenmesi sağlanmalıdır.

**Eldeki Çekler:** Başlangıç ve bitiş tarihine göre vadesine göre sıralanmış eldeki çek listesini gösterir. Çeklerin vadelerinin yaklaşmasına göre çek sütunu farklı renklerde gösterilir. Vadesi aynı gün olan çekler **kırmızı** olarak, vadesine birgün kalan çekler **mavi** olarak ve vadesine iki gün kalan **mor** olarak görüntülenir.

Aynı sırada yer alan belirlenen iki tarih arasındaki eldeki çeklerin Döviz Cinslerine göre toplamları gösterilir.

Tablodaki çeklerin üzerinde iken fare ile sağ tıkladığımızda çıkan menüden "**Evraklarına Bak/Ekle**" tuşu ile taranmış evrakları ekleyebilir ve daha önceden kayıt edilmiş evraklarını görebileceğimiz pencere açılır. "**Tahsilat Yap**" tuşu ile de portföyden tahsilat işlemi yapabiliriz.

**Düzenlenen Çekler:** Başlangıç ve bitiş tarihine göre vadesine göre sıralanmış firma tarafından düzenlenmiş çek listesini gösterir. Çeklerin vadelerinin yaklaşmasına göre çek sütunu farklı renklerde gösterilir. Vadesi aynı gün olan çekler **kırmızı** olarak, vadesine birgün kalan çekler **mavi** olarak ve vadesine iki gün kalan **mor** olarak görüntülenir.

Aynı sırada yer alan belirlenen iki tarih arasındaki eldeki çeklerin Döviz Cinslerine göre toplamları gösterilir.

Tablodaki çeklerin üzerinde iken fare ile sağ tıkladığımızda çıkan menüden "**Evraklarına Bak/Ekle**" tuşu ile taranmış evrakları ekleyebiliriz.

**Cirolu Çekler:** Başlangıç ve bitiş tarihine göre vadesine göre sıralanmış cirolanmış çek listesini gösterir.

Aynı sırada yer alan belirlenen iki tarih arasındaki eldeki çeklerin Döviz Cinslerine göre toplamları gösterilir.

Tablodaki çeklerin üzerinde iken fare ile sağ tıkladığımızda çıkan menüden "**Evraklarına Bak/Ekle**" tuşu ile taranmış evrakları ekleyebilir ve daha önceden kayıt edilmiş evraklarını görebileceğimiz pencere açılır.

**Alacaklar ve Borçlar:** Anlık borç alacak durumunu gösterir. Bu bölümdeki rakamlar tarih kısıtlamasını dikkate almaz. Mevcut tüm kayıtlara göre çıkarılmış cari durumu gösterir. İlgili sıralarda toplam rakamlar en üstte yer alan **Cari Bakiye** sütununda ise net durumu

(**Alacaklar-Borçlar**) gösterir.

**Alacaklar** ifadesi bu firmadan alacağı ifade eder. Muhasebe hesabında bu Cari Borç yani cari hesabın borçlu olduğunu ifade eder.

**Borçlar** ifadesi bu firmaya borcu ifade eder. Muhasebe hesabında bu Cari Alacak yani cari hesabın alacaklı olduğunu ifade eder.

**Günün Notları:** Üstünde yer alan tarihe girilen notları gösterir. Bu alana ilerki bir tarih girilerek not girilip saklanabilir. Ancak işlem sonrası tarihin yine günün tarihine dönülmesi gerekir.

### **İşlem Seçenekleri:**

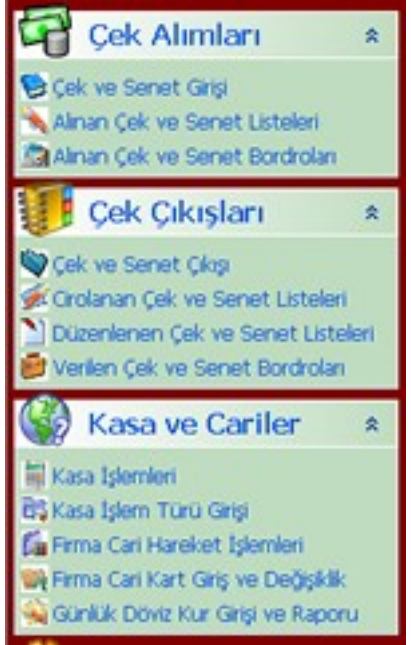

## **İşlemler**

**Çek Alımları:** Başka firmalardan alınan çeklerin girişlerinin yapıldığı, izlendiği ve bordrolarına ulaşıldığı bölümdür.

**Çek Senet Girişi:** Bu bölümde alınan çeklerin girişi yapılır.

**Alınan Çek Senet Listeleri:** Daha önceden girişi yapılmış çeklerin izlendiği bölüm.

 **Alınan Çek Senet Bordroları:** Çek senet giriş bordrolarının izlendiği değişiklik yapıldığı bölüm.

**Çek Çıkışları:** Başka firmalara verilen çeklerin çıkışlarının yapıldığı, izlendiği ve bordrolarına ulaşıldığı bölümdür.

**Çek Senet Çıkışı:** Bu bölümde verilen çeklerin çıkışı yapılır.

 **Cirolanan Çek Senet Listeleri:** Daha önceden çıkışı yapılmış başka firmalardan alınan çeklerin izlendiği bölüm.

 **Düzenlenen Çek Senet Listeleri:** Daha önceden çıkışı yapılmış firma tarafından düzenlenmiş çeklerin izlendiği bölüm.

 **Verilen Çek Senet Bordroları:** Çek senet çıkış bordrolarının izlendiği değişiklik yapıldığı bölüm.

**Kasa ve Cariler:** Günlük kasa işlemlerinin yapıldığı ve firma cari hesaplarının izlendiği ana bölümdür.

 **Kasa İşlemleri:** Bu bölümde firmanın kasa hareketleri günlük olarak izlenir ve giriş-çıkış yapılır.

 **Kasa İşlem Türü:** Raporlamad kullanılmak üzere kasa işlemlerine işlem türü eklenebilir. **Firma Cari Hareket İşlemleri:** Firma cari hesaplarının izlendiği ve hareket işlemlerinin yapılabildiği bölümdür.

 **Firma Cari Kart Giriş ve Değişiklik:** Firma cari kartlarının izlendiği ve kayıt ve değişiklik işlemlerinin yapılabildiği bölümdür.

#### **Raporlama**

**Firma Cari Hareket Raporu:** Firmaların cari hesaplarının hareketlerinin toplu ve detaylı olarak izlendiği aynı zamanda nakit ödeme girişinin yapıldığı pencereyi açar.

**Alınan Çek ve Senet Listeleri:** Firmalardan alınan çek ve senetlerin listelerini raporlar. **Verilen Çek ve Senet Listeleri:** Firmalara verilen çek ve senetlerin listelerini raporlar. **Alınan Çek ve Senet Bordroları:** Firmalardan alınan çek ve senetlerin bordrolarının listelerini raporlar.

**Verilen Çek ve Senet Çıkış Bordroları:** Firmalara verilen çek ve senetlerin bordrolarının listelerini raporlar.

#### **Ayarlar**

**Firma Bilgileri:** Çalışılan firmanın bilgilerinin girişi için kullanılır. Raporlamada başlık olarak buraya girilen değerler çıkar.

# **AGSoft Çek ve Senet Takip Programı**

### **Alınan Çek ve Senet Giriş Bordro İşlemleri Bölümünün Kullanımı**

**Genel:** Değişik tarihlerdeki vadeleri olan çeklerin ortalama vadelerinin hesaplandığı ve girilen faiz oranına göre tahsil edileceği tarihe kadar oluşacak faiz tutarını hesaplayan, aynı zamanda daha sonra tekrar ulaşmak için bordronun saklanmasını sağlayan, işlem tutarını alınan firmanın cari hesabına kayıt eden bölümdür.

**Kullanılışı:** İlk önce İşlem tarihinin ne olacağını belirleyerek işe başlarız. Sonra "**Firma**" bölümüne çift tıklamak suretiyle bordroyu kayıt edeceğimiz firmayı gelen pencereden seçer veya yeniden oluştururuz. Firma seçimi ile gelen kayıtlı değerleri kulanarak veya yıldaki gün sayısını 365 veya 360 olarak belirler, aylık veya yıllık faiz oranını, tahsilat süresi olarak gün ekleyip eklemeyeceğimizi, hafta sonu tatillerine rastlayan günleri ilk işgünü olarak dikkate alıp almayacağımızı değiştirdikten sonra çekin vadesi ve tutarların girişine geçeriz. Program otomatik olarak her çek girişimiz sonrası yeni çek girişi için otomatik bir satır açar. Her çek girişimiz sonrası ortalama vadeyi ve vade farkını otomatik olarak hesaplar.

### **Başlıklarla Kullanım Kılavuzu;**

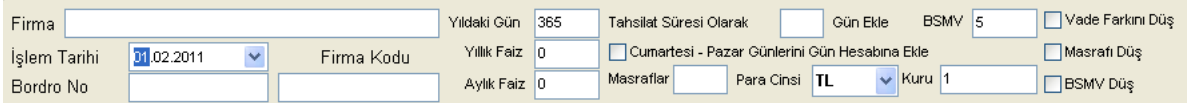

**Firma :** Çeklerin hangi firmadan alındığı. Üzerinde iken fare ile çift tıklama yapılırsa firma listesi gelir.

**İşlem Tarihi:** Çeklerin portföye alındığı tarihin girilmesi gereklidir. Örneğin çeklerin bordroya alındığı tarih veya çek işlemine konu olan işlemin yapıldığı tarih (örneğin satış işlemine karşılık alındı ise satışın vade tarihi, nakit ödeme yapıldı ise ödemenin yapıldığı tarih). Bu tarih çeklerin **ortalama vade**sine bir etkisi söz konusu olmaz. Hangi tarih alınırsa alınsın ortalama vade aynı çıkar. Bu tarihin değişmesi ortaya çıkan **toplam vade farkı**nı değiştirir.

**Yıldaki gün :** Genel olarak yıldaki gün sayısı 365 olarak alınır ama bazı bankaların ve firmaların uygulamaları ay gün sayısı ortalaması 30 olarak alınıp kolaylık olsun diye 360 olarak ta alınabilmektedir. Bu rakamın değişmesi vade farkını değiştirir.

**Yıllık Faiz:** İşlemlere konu olan çeklerin vade farkının hesaplanmasında esas olacak orandır. Aylık Faiz ile paralel çalışır. Bu bölüm değişirse aylık faiz otomatik olarak hesaplanıp değiştirilir.

**Aylık Faiz:** İşlemlere konu olan çeklerin vade farkının hesaplanmasında esas olacak orandır. Yıllık Faiz ile paralel çalışır. Bu bölüm değişirse yıllık faiz otomatik olarak hesaplanıp değiştirilir.

**Tahsilat Süresi Olarak Gün Ekle:** Bazen firmalar çeklerin biriki gün geç tahsil edilebileceği varsayımı olarak hesaplamada gün ekleyebilmektedir. Bu kutucuğa eklenecek gün sayısı girilir.

**Cumartesi Pazar Günlerini Gün Hesabına Ekle:** Vadesi hafta sonlarına denk gelen çeklerin ancak ilk işgünü tahsil edilebileceğinden vadesinin Pazartesi günü olarak esas aalınması için bu bölümün seçili hale getirilmesi gereklidir.

**Para Cinsi:** Çeklerin para birimi

**Kuru:** Bordro tarihindeki Para Cinsinin döviz kuru. (TL değeri içi 1'dir)

**Vade Farkını Düş:** Firma hesabına aktarılacak tutardan vade farkının düşülüp düşülmeyeceği (Düşülecekse seçili olmalıdır.)

**Masrafı Düş:** Firma hesabına aktarılacak tutardan masraf tutarının düşülüp düşülmeyeceği (Düşülecekse seçili olmalıdır.)

**BSMV Düş:** Firma hesabına aktarılacak tutardan BSMV tutarının düşülüp düşülmeyeceği (Düşülecekse seçili olmalıdır.)

#### **Üst Bölümde Yer Alan Tuşlar**

**Excel'den Al :** Çek bilgilerinin excel'den aktarımın yapılması için aktarım bölümün

açılmasını sağlayan tuş.

**Çekler :** Kayıtlı çek listelerinin açılmasını sağlayan tuş.

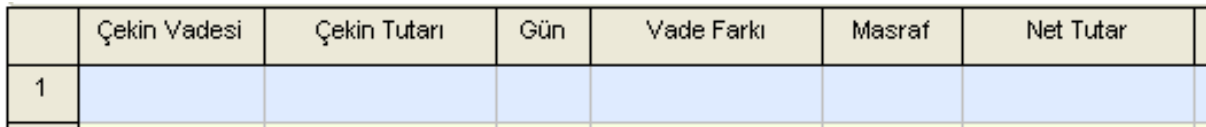

**Çekin Vadesi:** Çekin üzerinde yazan tarih buraya yazılır.

**Çekin Tutarı:** Çekin üzerinde yazan tutarı buraya yazılır.

**Gün:** Çekin üzerinde yazan tarih ile işlem tarihi arasındaki gün otomatik olarak hesaplanır ve buraya yazılır. Tahsilat süresi eklenecekse ve hafta sonuna denk gelen günler vadesiniilk işgününe kaydıracaksa bu şekilde hesaplanarak çıkan gün buraya otomatik olarak yazılır. **Vade Farkı:** O çeke ait vade farkı otomatik olarak hesaplanıp yazılır.

**Masraf:** Çek'e ait tahsilat masrafı varsa buraya girilir.

**Net Tutar:** O çeke ait vade farkı ve masrafı düşüldükten sonra kalan tuıtar otomatik olarak hesaplanıp yazılır.

#### **Çıkan Sonuçlar Bölümü:**

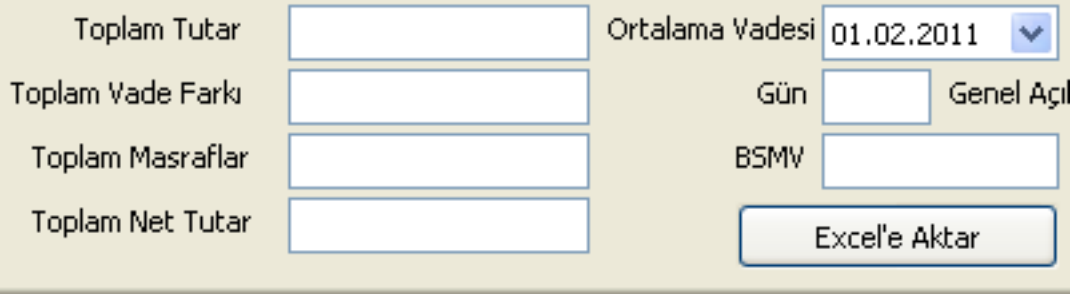

**Toplam Tutar:** Giriş yapılan çeklerin tutarlarını,

**Toplam Vade Farkı:** Bu bordrodaki tüm çekler için verilen kriterlere göre hesaplanmış vade farkını,

**Toplam Masraflar:** Giriş yapılan masraf toplamlarını,

**Toplam Net Tutar:** Çek toplam tutarından vade farkı ve masraflar düştükten sonra net kalan değeri gösterir.

**Ortalama vadesi:** Girilen çeklerin ortalamasının olarak hangi tarih olduğunu gösterir. **Gün:** Ortalama olarak çeklerin işlem tarihinden kaç gün sonra tahsil edileceğini gösterir. **BSMV:** Toplam vade farkı ve toplam masraflar üzerinden bulunan BSMV tutarını gösterir.

**İşlem Tuşları;**

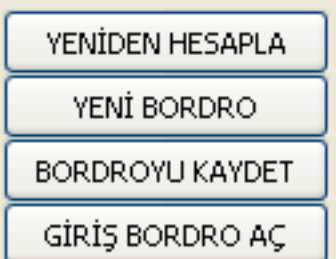

**Yeniden Hesapla:** Çek girişleri sonrası kriterlerde yapılan değişikler sonrası tüm çeklerin vade farkı ve ortalamaların hesaplanması için bu tuş kullanılır.

**Yeni Bordro:** Yeni bordro girişi için tüm çeklerin silinmesini sağlar.

**Bordroyu Kaydet:** Girilen bordronun kayıt edilmesini sağlar.

**Giriş Bordro Aç:** Kayıt edilmiş bir bordroyu tekrar açmak için kullanılır. **Excel'e aktar:** Bordronun Excel'e aktarılmasını sağlar.

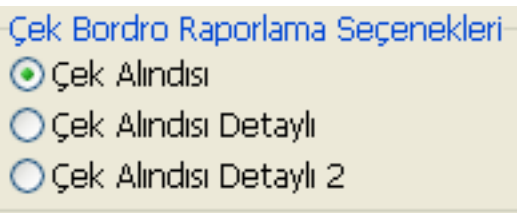

**Seçili Raporu Yazdır:** Üstündeki seçeneklere göre yazıdan çıktı almak için kullanılır.

# **AGSoft Çek ve Senet Takip Programı**

## **Verilen Çek ve Senet Çıkış Bordro İşlemleri Bölümünün Kullanımı**

**Genel:** Eldeki çeklerden firmalara cirolanan değişik tarihlerdeki vadeleri olan çeklerin ortalama vadelerinin hesaplandığı ve girilen faiz oranına göre tahsil edileceği tarihe kadar oluşacak faiz tutarını hesaplayan, aynı zamanda daha sonra tekrar ulaşmak için bordronun saklanmasını sağlayan, işlem tutarını alınan firmanın cari hesabına kayıt eden bölümdür.

**Kullanılışı:** İlk önce İşlem tarihinin ne olacağını belirleyerek işe başlarız. Sonra "**Firma**" bölümüne çift tıklamak suretiyle bordroyu kayıt edeceğimiz firmayı gelen pencereden seçer veya yeniden oluştururuz. Firma seçimi ile gelen kayıtlı değerleri kulanarak veya yıldaki gün sayısını 365 veya 360 olarak belirler, aylık veya yıllık faiz oranını, tahsilat süresi olarak gün ekleyip eklemeyeceğimizi, hafta sonu tatillerine rastlayan günleri ilk işgünü olarak dikkate alıp almayacağımızı değiştirdikten sonra çekin vadesi ve tutarların girişine geçeriz.

Çek çıkışı yapabilmemiz için çek'in daha önce alınmış olması gereklidir. "Çek Ekle" tuşu ile kayıtlı çek listelerine ulaşır ve buradan cirolanacak çekleri seçeriz.

## **Başlıklarla Kullanım Kılavuzu;**

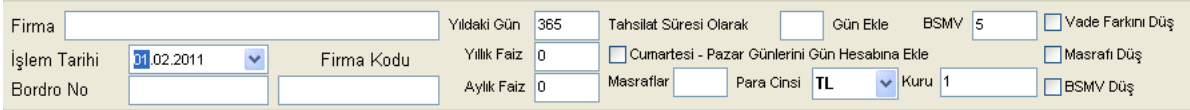

**Firma :** Çeklerin hangi firmaya cirolandığı. Üzerinde iken fare ile çift tıklama yapılırsa firma listesi gelir.

**İşlem Tarihi:** Çeklerin cirolandığı tarihin girilmesi gereklidir. Örneğin çeklerin bordroya alındığı tarih veya çek işlemine konu olan işlemin yapıldığı tarih (örneğin satış işlemine karşılık alındı ise satışın vade tarihi, nakit ödeme yapıldı ise ödemenin yapıldığı tarih). Bu tarih çeklerin **ortalama vade**sine bir etkisi söz konusu olmaz. Hangi tarih alınırsa alınsın ortalama vade aynı çıkar. Bu tarihin değişmesi ortaya çıkan **toplam vade farkı**nı değiştirir.

**Yıldaki gün :** Genel olarak yıldaki gün sayısı 365 olarak alınır ama bazı bankaların ve firmaların uygulamaları ay gün sayısı ortalaması 30 olarak alınıp kolaylık olsun diye 360 olarak ta alınabilmektedir. Bu rakamın değişmesi vade farkını değiştirir.

**Yıllık Faiz:** İşlemlere konu olan çeklerin vade farkının hesaplanmasında esas olacak orandır. Aylık Faiz ile paralel çalışır. Bu bölüm değişirse aylık faiz otomatik olarak hesaplanıp değiştirilir.

**Aylık Faiz:** İşlemlere konu olan çeklerin vade farkının hesaplanmasında esas olacak orandır. Yıllık Faiz ile paralel çalışır. Bu bölüm değişirse yıllık faiz otomatik olarak hesaplanıp değiştirilir.

**Tahsilat Süresi Olarak Gün Ekle:** Bazen firmalar çeklerin biriki gün geç tahsil edilebileceği varsayımı olarak hesaplamada gün ekleyebilmektedir. Bu kutucuğa eklenecek gün sayısı girilir.

**Cumartesi Pazar Günlerini Gün Hesabına Ekle:** Vadesi hafta sonlarına denk gelen çeklerin ancak ilk işgünü tahsil edilebileceğinden vadesinin Pazartesi günü olarak esas aalınması için bu bölümün seçili hale getirilmesi gereklidir.

**Para Cinsi:** Çeklerin para birimi

**Kuru:** Bordro tarihindeki Para Cinsinin döviz kuru. (TL değeri içi 1'dir)

**Vade Farkını Düş:** Firma hesabına aktarılacak tutardan vade farkının düşülüp düşülmeyeceği (Düşülecekse seçili olmalıdır.)

**Masrafı Düş:** Firma hesabına aktarılacak tutardan masraf tutarının düşülüp düşülmeyeceği (Düşülecekse seçili olmalıdır.)

**BSMV Düş:** Firma hesabına aktarılacak tutardan BSMV tutarının düşülüp düşülmeyeceği (Düşülecekse seçili olmalıdır.)

#### **Üst Bölümde Yer Alan Tuşlar**

**Excel'den Al :** Çek bilgilerinin excel'den aktarımın yapılması için aktarım bölümün açılmasını sağlayan tuş.

**Çekler :** Kayıtlı çek listelerinin açılmasını sağlayan tuş.

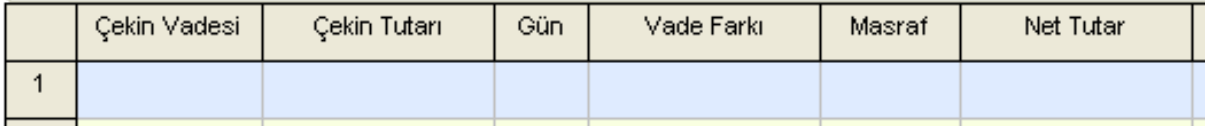

**Çekin Vadesi:** Çekin üzerinde yazan tarih buraya yazılır.

**Çekin Tutarı:** Çekin üzerinde yazan tutarı buraya yazılır.

**Gün:** Çekin üzerinde yazan tarih ile işlem tarihi arasındaki gün otomatik olarak hesaplanır ve buraya yazılır. Tahsilat süresi eklenecekse ve hafta sonuna denk gelen günler vadesiniilk işgününe kaydıracaksa bu şekilde hesaplanarak çıkan gün buraya otomatik olarak yazılır. **Vade Farkı:** O çeke ait vade farkı otomatik olarak hesaplanıp yazılır.

**Masraf:** Çek'e ait tahsilat masrafı varsa buraya girilir.

**Net Tutar:** O çeke ait vade farkı ve masrafı düşüldükten sonra kalan tuıtar otomatik olarak hesaplanıp yazılır.

### **Çıkan Sonuçlar Bölümü:**

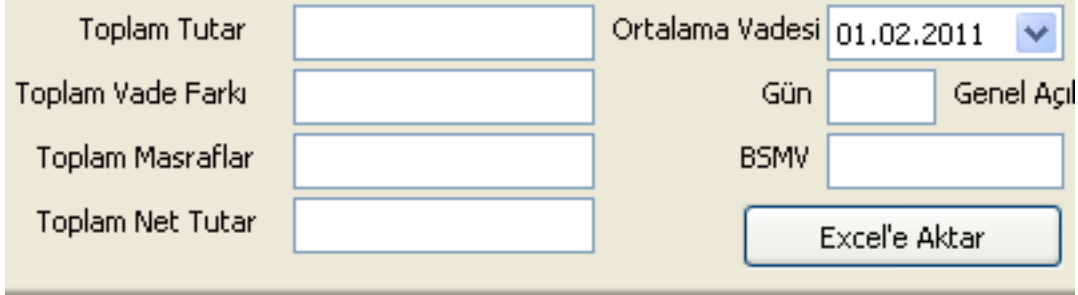

**Toplam Tutar:** Giriş yapılan çeklerin tutarlarını,

**Toplam Vade Farkı:** Bu bordrodaki tüm çekler için verilen kriterlere göre hesaplanmış vade farkını,

**Toplam Masraflar:** Giriş yapılan masraf toplamlarını,

**Toplam Net Tutar:** Çek toplam tutarından vade farkı ve masraflar düştükten sonra net kalan değeri gösterir.

**Ortalama vadesi:** Girilen çeklerin ortalamasının olarak hangi tarih olduğunu gösterir. **Gün:** Ortalama olarak çeklerin işlem tarihinden kaç gün sonra tahsil edileceğini gösterir. **BSMV:** Toplam vade farkı ve toplam masraflar üzerinden bulunan BSMV tutarını gösterir.

### **İşlem Tuşları;**

**Yeniden Hesapla:** Çek girişleri sonrası kriterlerde yapılan değişikler sonrası tüm çeklerin vade farkı ve ortalamaların hesaplanması için bu tuş kullanılır. **Yeni Bordro:** Yeni bordro girişi için tüm çeklerin silinmesini sağlar. **Bordroyu Kaydet:** Girilen bordronun kayıt edilmesini sağlar. **Ciro Bordro Aç:** Kayıt edilmiş bir bordroyu tekrar açmak için kullanılır. **Excel'e aktar:** Bordronun Excel'e aktarılmasını sağlar.

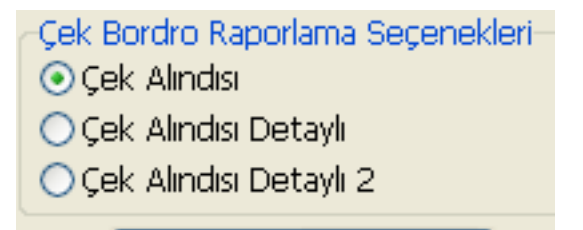

**Seçili Raporu Yazdır:** Üstündeki seçeneklere göre yazıdan çıktı almak için kullanılır.

# **AGSoft Çek ve Senet Takip Programı**

## **Excel'den Aktarım Bölümünün Kullanımı**

**Genel:** Verilerin excel ortamından "**Alınan Çek ve Senet Giriş Bordro**" bölümüne aktarılması için kullanılan bölümdür. Excel ortamında oluşturulan veya excel ortamına aktarılan bilgilerin programa aktarılarak işlem yapılmasını sağlamaktadır.

**Kullanılışı:** İlk önce "**Excelden Al**" tuşu ile aktarılacak dosya seçilir ve bölüm içindeki dosyaya bilgilerin aktarılması sağlanır. Aktarım işlemi yapıldıktan sonra tabloda üstte yer alan

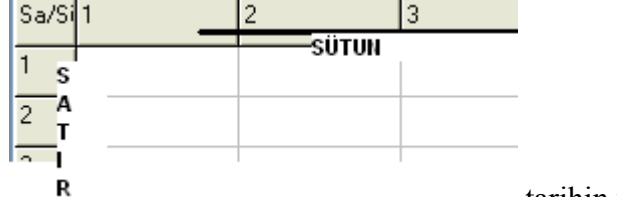

tarihin yer aldığı sütun numarası (üstteki sayılara

denk gelen tarihin bulunduğu numara)

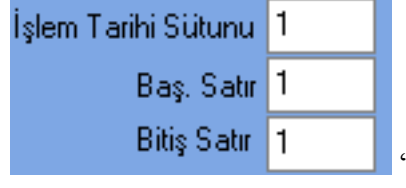

"**İşlem Tarihi Sütunu**" bölümüne yazılır.

Programa aktarılacak ilk verinin olduğu satır numarası (solda yer alan ve aşağıya doğru artarak inen sayılar) da "**Baş.Satır**" bölümüne, aktarılacak son verinin olduğu satır numarası da "**Bitiş Satır**" bölümüne yazılır.

**Alınan Çek ve Senet Giriş Bordro** ya aktarım için "**Çek Tutar Sütunu**" bölümüne çek tutarlarının yer aldığı sütunun üstte yer alan numarası yazılır.

Eğer işlemlerle ilgili açıklama sütunu var ise "**Açıklama Sütunu**" bölümüne de yer aldığı sütunun üstte yer alan numarası yazılır.

"**Çeklere Aktar**" tuşları ile aktarma işlemi tamamlanır.

## **İşlem Tuşları;**

**Excelden Al:** Excelden dosya aktarımı için dosya arama penceresini açar.

**Yeni Dosya:** Yeni işlem girişi için tüm hareketlerin silinmesini sağlar. **Çeklere Aktar:** Bilgileri çek ortalama vade bölümüne aktarır.

# **AGSoft Çek ve Senet Takip Programı**

# **Cari Kart Takipleri Bölümünün Kullanımı**

**Genel:** Çalışılan firmaların bilgilerinin saklandığı, hesaplama ayarlarının yapıldığı (giriş esnasında değiştirilebilir) bölümdür.

### **Kullanımı:**

**Yeni Kart Girişi:** Yeni firma girişi için "**YENİ CARİ**" tuşunu kullanırız. Bilgiler ve ayarlar ilgili kutucuklara girildikten sonra "**KAYDET**" tuşu ile işlemi tamamlarız. **Dikkat:** Cari kod bir kez verildikten sonra değiştirilemez. Sayısal ve alfabetik karakter ayrı ayrı ve birlikte kullanılabilir.

**Düzeltme Yapmak:** Düzeltilecek firma seçildikten sonra "**DÜZELT**" tuşu ile giriş izni alınır. Bilgiler ve ayarlar ilgili kutucuklarda değiştirildikten sonra "**KAYDET**" tuşu ile işlemi tamamlarız. Cari kodu düzeltilemez.

**Silmek:** Silinecek firma seçildikten sonra "**SİL**" tuşu ile silinebilir ancak silinen firma kayıtlarına tekrar ulaşmak mümkün olmayacaktır. Bu işlem sonucu silinen firmaya bir daha ulaşmak mümkün olmayacaktır.

**İlgili Bölüme Kayıt Seçmek:** Firma seçildikten sonra "**SEÇ**" tuşu ile hangi bölümden liste çağrıldıysa bilgilerin o bölüme gönderilmesini sağlar.

**Vazgeç Tuşu:** Yapılan değişiklik ve işlemlerden kayıt edilmeden vazgeçmek için kullanılır.

**Firma Aramak:** Arama yapılacak firmaya ait herhangi bir kelime arama kutucuğuna girildikten sonra kayıtlarda her "**ARA**" tuşuna basıldığında bulunulan alandan sonraki bulunan firmaya gider.

### **Firma Ayarlarının Açıklamaları**

**Yıldaki gün :** Genel olarak yıldaki gün sayısı 365 olarak alınır ama bazı bankaların ve firmaların uygulamaları ay gün sayısı ortalaması 30 olarak alınıp kolaylık olsun diye 360 olarak ta alınabilmektedir. Bu rakamın değişmesi vade farkını değiştirir.

**Yıllık Faiz:** İşlemlere konu olan çeklerin vade farkının hesaplanmasında esas olacak orandır. Aylık Faiz ile paralel çalışır. Bu bölüm değişirse aylık faiz otomatik olarak hesaplanıp değiştirilir.

**Aylık Faiz:** İşlemlere konu olan çeklerin vade farkının hesaplanmasında esas olacak orandır. Yıllık Faiz ile paralel çalışır. Bu bölüm değişirse yıllık faiz otomatik olarak hesaplanıp değiştirilir.

**Tahsilat Süresi Olarak Gün Ekle:** Bazen firmalar çeklerin biriki gün geç tahsil edilebileceği varsayımı olarak hesaplamada gün ekleyebilmektedir. Bu kutucuğa eklenecek gün sayısı girilir.

**Cumartesi Pazar Günlerini Gün Hesabına Ekle:** Vadesi hafta sonlarına denk gelen çeklerin ancak ilk işgünü tahsil edilebileceğinden vadesinin Pazartesi günü olarak esas aalınması için bu bölümün seçili hale getirilmesi gereklidir.

**Vade Farkını Düş:** Firma hesabına aktarılacak tutardan vade farkının düşülüp düşülmeyeceği (Düşülecekse seçili olmalıdır.)

**Masrafı Düş:** Firma hesabına aktarılacak tutardan masraf tutarının düşülüp düşülmeyeceği (Düşülecekse seçili olmalıdır.)

**BSMV Düş:** Firma hesabına aktarılacak tutardan BSMV tutarının düşülüp düşülmeyeceği (Düşülecekse seçili olmalıdır.)

# **AGSoft Çek ve Senet Takip Programı**

# **Cari Hareket Takipleri ve Borç Alacak Girişi Bölümünün Kullanımı**

**Genel:** Çalışılan firmaların bakiyelerinin ve detaylı hareketlerinin izlendiği, aynı zamanda borç ve alacak işlemlerinin yapıldığı bölümdür.

### **Kullanımı:**

Bölüm açıldığında mevcut borç alacak durumunu gösterir listeyi (cariler mizanı) ekranın sol tarafına getirir. İncelemek istediğimiz firmayı fare ile çift tıkladığımızda veya detay görüntülenmek istenen firma üzerinde iken Enter tuşuna basıldığında veya fare'nin sağ klikine tıkladığımızda çıkan menüden "**Cari Hesabın Hareketlerini Göster**" tıkladığımızda firmanın detay hareketleri (muavini) ekranın sağ tarafındaki listeye gelir.

### **Borç ve Alacak Girişi Yapma**

Cari hesaplara yeni borç/alacak işlemi yapmak için;

En üstte yeralana tuşlardan "**YENİ CARİ HAREKET EKLE**" tuşu ile yeni bir firmaya, "**CARİ HESABA YENİ HAREKET EKLE**" tuşu ile cari hesap mizanı üzerinde bulunulan firmaya borç alacak işlemi yapılabildiği gibi, cari muavin veya cari mizan üzerinde iken farenin sağ kliki ile çıkan menüden "**Cari Hesaba Borç/Alacak Ekle**" seçeneği ile veya yine firma üzerinde iken "**Ins**" tuşu ile Borç/Alacak girişi yapabiliriz.

Yukarıdaki işlemler sonucu aşağıdaki ekran önümüze gelir;

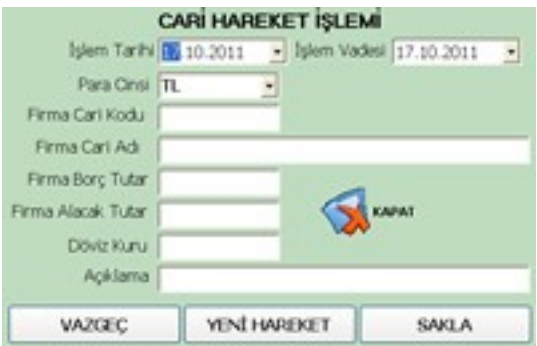

Cari hareket girişi ekranındaki giriş alanları;

**İşlem Tarihi:**İşlemin kayıt edileceği tarih. Örneğin fatura ise fatura tarihi. Nakit girişi için **Kasa İşlemleri**ni, çek senet girişi-çıkışı için **Çek Senet Giriş ve Çıkış** bölümlerini kullanmanız gerekmektedir.

**İşlem Vadesi:**Girilen işlemin vade tarihi. Örneğin fatura ise faturanın vadesi.

**Para Cinsi:**Girilen işlemin para cinsi.

**Firma Kodu:**Bu bölüme giriş için, giriş yapılacak firmayi cari kartlardan seçmemiz gerekmektedir. Bu işle için "**Firma Cari Kodu**" veya "**Firma Cari Adı**" bölümlerinde ike faren ile çift tıklama yaparız ya da "**Ins**" tuşuna basarız.

### **Hesap Hareketlerinde Silme İşlemi**

Sağ taraftaki hareketler bölümünde silme işlemi yapmak istedimiz hareket üzerinde farenin sağ kliki ile çıkan menüden "**Cari Hareket Satırını Sil**" seçeneğini kullanarak veya kayıt üzerinde iken "**Del**" tuşu ile silme işlemini yapabiliriz.

#### **Raporlama Kısıtlamaları**

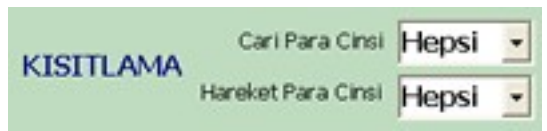

Hesap özetleri veya hareketleri belirli döviz birimlerine göre kısıtlanıp raporlanabilir. Bunun için Cari Hesap Özetleri için Cari "**Para Cinsi**", Hesap Hareket detayları için **"Hareket Para Cinsi**" bölümlerinden kısıtlama seçeneğinin girmemiz yeterlidir.

## **Yazdırma İşlemi**

Raporlama Secenekleri-C Cari Hesap Mizanı C Cari Hesap Detay Muavin

Cari hesap mizanını veya detay muavinini yazdırmak için seçeneklerden ilgili seçenek seçildikten son "**YAZDIR**" seçeneği ile yazdırma önizleme yapılıp döküm alınabilir.

# **AGSoft Çek ve Senet Takip Programı**

## **Kasa Bölümünün Kullanımı**

**Genel:** Firma kasasının TL, USD ve EURO para birimi ile aynı anda ayrı ayrı takip edilebildiği bölümdür. Bu bölüme Çek Tahsilatları bölümünden otomatik olarak portföydeki tahsil edilen çekler gelir.

**Günlük Kasa Para Girişi ve Çıkışı:** Günlük diğer kasa para giriş çıkışları "**YENİ KASA**" tuşu veya kasa işlemleri bölümünde "**Ins**" klavye tuşu veya kasa işlemleri bölümünde farenin sağ kliki ile açılan ekrandaki "**Para Giriş Çıkışı Yap**" seçeneği ile gelen ekrandan girişle sağlanır.

**Kasa Hareket İşlemi:** Giriş için gelen ekrandaki "**İşlem Tarihi**" tutarın işleneceği kasa tarihini, "**Para Cinsi**" kasaya işlenecek para cinsini, "**Kasaya Giren Tutar**" kasaya giren parayı, "**Kasadan Çıkan Tutar**" kasadan çıkan parayı, "**Döviz Kuru**" alınacak kur değerini, "**Firma Kodu**" veya "**Firma Adı**" kasaya giren veya çıkan tutarın varsa cari hesabı işlenecek firma bilgisini (Firma bilgisine ulaşmak için, bu bölümlerde iken fare ile çift tıklama yapmamız gerekir), "**Açıklama**" işleme yapılacak açıklamayı, "İşlem Türü" kasa işlemlerini gruplamak istersen anamenüdeki "**Kasa İşlem Türü Girişi**" bölümünden girilen değeri ifade eder.

### **Bu bölümündeki tuşların kullanımı:**

"**Kasa İşlem Türü Girişi**" Kasa işlem türü gruplamalarının girişinin yapılabileceği ekranı açar.

- "**Bul**" Kasa işlemine firma girilecekse firmaların listesi getirilir.
- "**Firma Bilg. Sil**" Kasa işlemine girilen açıklama firma bilgisinin silinmesini sağlar.
- "**Sakla**" Kasa işlemini saklar.
- "**Yeni Hareket**" Yeni kasa hareketi girişi için ekranı hazırlar.
- "**Vazgeç**" Girilen kasa işlemi saklanmadan önce eski haline getirilir.

**Günlük Kasa Para Girişi ve Çıkışının Görüntülenmesi:** Ekranının solunda yer alan "**Kasa Tarihi**" bölümündeki tarihe tıklanıldığında veya en üst solda yer alan tarihe göre "**GİT**" tuşu tıklanıldığında o tarihe ait kasa hareketleri gelir. Kasa hareketlerinin hemen üstünde yer alan "**GÜN BAŞI KASA MEVCUDU**" bize o günün başında kasa mevcudunu, alt bölümde yer alan "**GİREN PARA**" o güne ait kasa para girişini, "**ÇIKAN PARA**" o güne ait kasadan çıkan tutarı, "**GÜN BAKİYE**" o güne ait para giriş çıkışlarının netini, "**GÜN SONU KASA MEVCUDU**" o günün sonunda kasada kalan parayı gösterir.

## **Diğer Tuşların Kullanımı:**

"**Kaydı Değiştir**" Üzerinde bulunulan kasa işleminin değiştirilmesi için bilgiler kasa işlem giriş ekranına yüklenir. Kaydı değiştirmek için farenin sağ kliki ile çıkan menüdeki "**Kaydı Düzelt**" seçeneği veya değiştirilecek kayıt üzerinde iken "**Shift+Ins**" tuşlarına birlikte basılması da kullanılabilir.

"**Kaydı Sil**" Girilen Kaydın silinmesini sağlar. Kaydı silmek için farenin sağ kliki ile çıkan menüdeki "**Kaydı Sil**" seçeneği veya değiştirilecek kayıt üzerinde iken "**Del**" tuşuna basılması da kullanılabilir.

"**Belge Ekle**" Girilen Kayda herahangibir resim formatının eklenmesini sağlar. Örneğin scannerda taranmı bir evrak üzerinde bulunulan kasa işlemine kayıt edilebilir ve daha sonra bu kayda ulaşılabilir. Evrak eklemek veya bakmak için farenin sağ kliki ile çıkan menüdeki "**Evraklarına Bak/Ekle**" seçeneği de kullanılabilir.

"**Bilgileri Güncelle**" Kasa girişleri sonrası değerlerin yeniden oluşturulması için kullanılır. "**Yazdır**" Raporlama seçeneklerindeki değerlere göre yazdırma önizleme raporunu getirir. Bu ekran sonrası istenirse evrak yazdırılır veya saklanır.